## **Motihari College Of Engineering Fursatpur Bairia, Bariyarpur, Motihari, Bihar-845401 Examination Cell Notice**

Notice No.Ex ...16.... 23/07/2020

Students of 8<sup>th</sup> semester of Motihari College of Engineering, Motihari are hereby informed that their University Examination form will be filled from 24.07.2020 to 12.08. 2020. Form will be filled online on AKU web portal : <http://www.akuexams.in/AKUEXAM/LoginScreens/frmStudentLoginPage.aspx>

After the submission of the examination form they have to have a printout in their possession and they have to submit it in person to the college (date will be notified later on).

They are further directed to deposit online examination fee Rs. 3700/= for Gen/EBC/BC category and Rs. 1200/= for SC /ST students in the IDBI Bank, Raja Bazar Motihari , A/C No.1075104000012795, IFSC CODE IBKL0001075 and MICR Code: 845259002 through UPI/Debit card/Net Banking mode.

After the transfer of examination fee in the college account they have to forward a soft copy of payment acknowledgment copy to the college mail id [officemce18@gmail.com](mailto:officemce18@gmail.com), to generate money receipt on or before 12<sup>th</sup> August 2020 positively otherwise nothing can be done in future. Examinee are directed to submit their downloaded examination form along with payment acknowledgment copy and SC/ST category students have to submit their Cast certificate (date will be notified later on).

Controller of Examination Motihari, West Champaran Sheohar & Madhubani

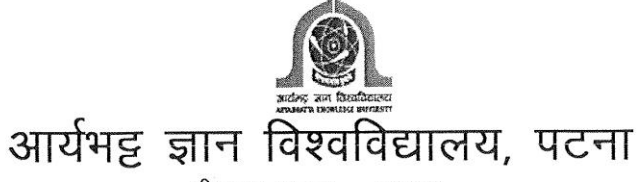

मीठापुर, पटना - 800001

Ref. No. 005/Exam/008/AKU/2019-2127

Date: 22/07/2020

#### अधिसूचना

विश्वविद्यालय अनुदान आयोग द्वारा विश्वविद्यालय को, कोविड–19 महामारी से संबंधित निर्धारित प्रोटोकॉल / दिशानिर्देशों का पालन करते हुए अंतिम वर्ष की परीक्षाएँ सितम्बर 2020 के अंत तक पूरा करने हेतु निर्देशित किया गया है।

उक्त के आलोक में शैक्षणिक सत्र 2019-20 के बी०टेक० / बी०फार्म० / व्यावसायिक पाठय़क्रमों में पंजीकृत छात्र/छात्राओं को सूचित किया जाता है कि अंतिम सेमेस्टर (व्यावसायिक के 6th सेमेस्टर एवं बी०टेक० / बी०फार्म० के 8th Sem.) के ऑनलाइन परीक्षा प्रपत्र (Examnation Form 2020) भरने की प्रक्रिया दिनांक 24/07/2020 से प्रारंभ की जा रही है।

सभी छात्र/छात्राएँ अपने Student Login ID से विश्वविद्यालय के अधिकृत पोर्टल http://www.akuexams.in/AKUEXAM/ पर उक्त परीक्षा प्रपत्र (Examnation Form) दिनांक 12/08/2020 तक भरना सुनिश्चित करेंगे।

अंतिम सेमेस्टर के लिखित परीक्षा की तिथि राज्य/केन्द्र सरकार, एम.एच.आर.डी./यू.जी.सी. द्वारा जारी आवश्यक सलाह / दिशा निर्देशों का पालन करते हुए अविलंब विश्वविद्यालय की वेबसाइट पर जारी किया जायेगा।

नोट:-- छात्रों को अपने Student Login ID से संबंधित असुविधा होने पर, वे अपने महाविद्यालय के प्राचार्य से सम्पर्क कर अपने Login ID को रिसेट करवा सकते हैं।

आर्यभट्ट ज्ञान विश्वविद्यालय, पटना

345-D:\Users\Public\Letter Pad AKU-Hindi- Abhijit sir.docx

# **ONLINE FORM FILLUP BY STUDENTS of 8th Semester (AKU)**

# **Step by step method for Examination Form filling**

### **1. Read notice carefully**

### **2. Click on the link**

<http://www.akuexams.in/AKUEXAM/LoginScreens/frmStudentLoginPage.aspx>

**3.** Go to new User? Register here

#### **Student Login**

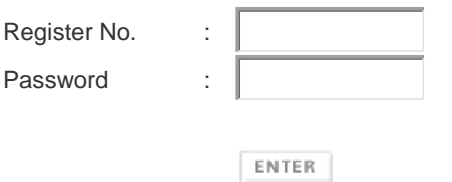

#### New User ? **[Register here](http://www.akuexams.in/AKUEXAM/StudentServices/frmStudentRegistration.aspx)**

- **4.** After getting login Credentials, enter your Register No & Password.
- **5.** After login, you will See Student Profile View.

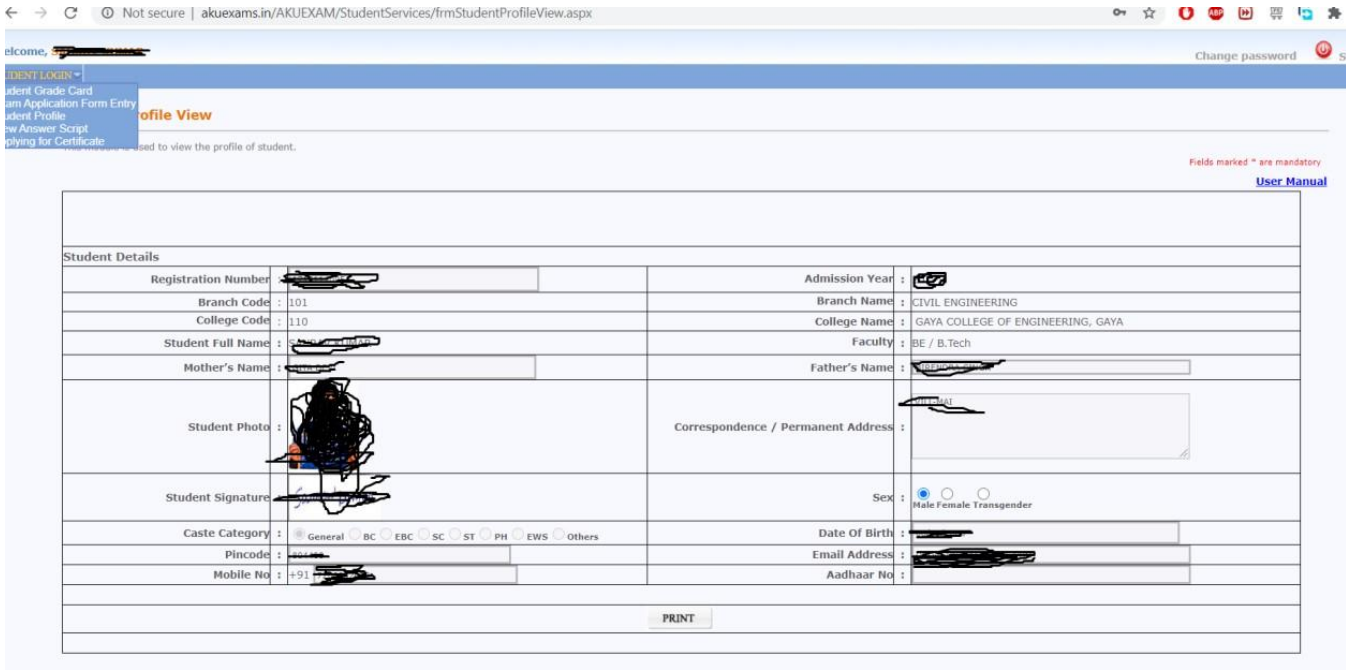

**6.** Go to the Left hand corner, click on "Student login" and then on "Exam

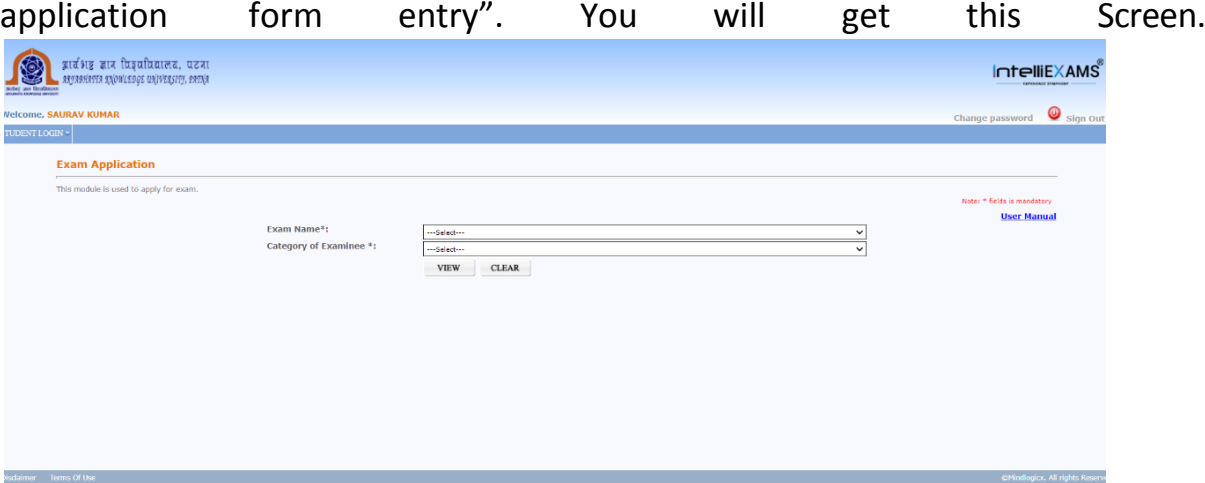

**7.** Fill the required details. In Exam name, click on the current semester in which you are studying. And in category of examinee as "0- First attempt."

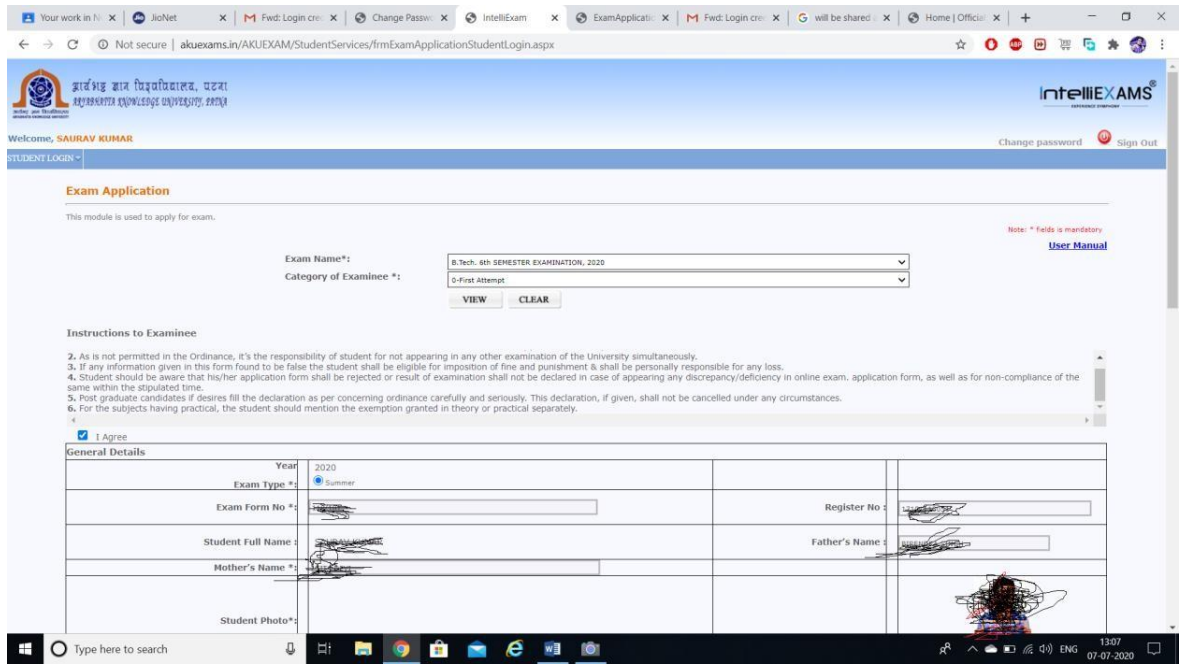

**8.** Choose appropriate elective for dropdown as per your Branch.

Sir,

Please find the list of elective papers opted by the students of this college in 4th & 8th semester only. There is no any elective papers in 2<sup>nd</sup>, and 6<sup>th</sup> semester.

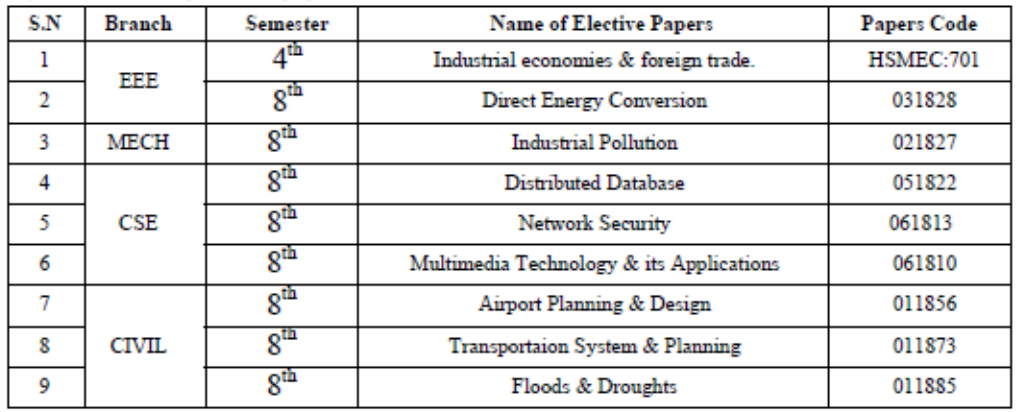

- **9.** Click on "I Agree". In Payment details click on cash mode and in Total amount as required (3700/1200).
- **10.**Details of previous exam is not mandatory.
- **11.**Click on Confirm application.
- **12.** Click on Save. (Wait for few seconds till webpage updated)
- **13.** Click on Print. (Form will be downloaded)
- **14.** Keep the soft copy of application with you safely, and send online fee receipt and cast certificate (SC/ST) to the college Email-ID : [officemce18@gmail.com](mailto:officemce18@gmail.com)

**For any difficulties in login students may contact to the following faculties as per your Branch:**

| <b>Branch</b> | Name of the faculties       | <b>Designation</b>      | <b>Contact Number</b> |
|---------------|-----------------------------|-------------------------|-----------------------|
| <b>EEE</b>    | Mr. Saket Kumar Singh       | Asst. Professor (EEE)   | 6203487970            |
| <b>ME</b>     | Mr. Kumar Kaushik<br>Ranjan | Asst. Professor (ME)    | 6200542826            |
| <b>CSE</b>    | Mr. Tarun Kumar             | Asst. Professor (CSE)   | 9306502755            |
| CIVIL         | Mr. Sashank Saurabh         | Asst. Professor (CIVIL) | 8987768688            |

monu

Controller of Examination Motihari, West Champaran Sheohar & Madhubani